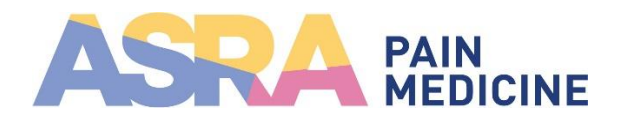

## **How to Join the Artificial Intelligence in Medicine Connected Community**

1. Go to<connect.asra.com>. Click "log in" in the upper right corner.

2. Enter your ASRA Pain Medicine username and password, then click the blue "Sign In" button.

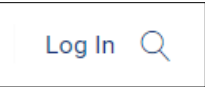

Your username is your email address; lowercase letters only. Username (email address) mnichols@asra.com Password ........... Forgot your password? If you are experiencing difficulty logging in, please try clearing your cache. You also can reset your password using your email address If you need assistance, call ASRA Pain Medicine at 412-471-2718 between 8:30 am-5 pm ET or send an email to asraassistant@asra.com Sign In

3. Once you're signed in, click "Communities" on the top menu.

4. Find the name of the Connected Community you want to join and click the blue "Go to Page" button. On the community page, click the "+Join" button at the top and you'll be a member of the Connected Community.

*Example: Artificial Intelligence in Medicine Connected Community*

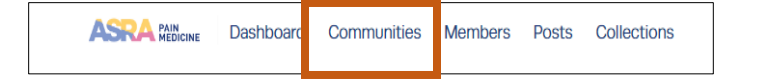

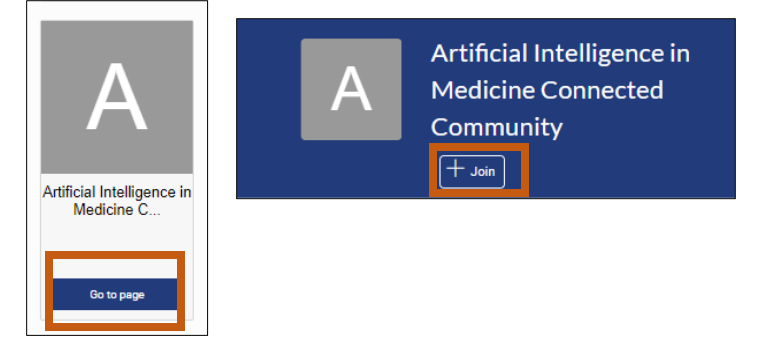